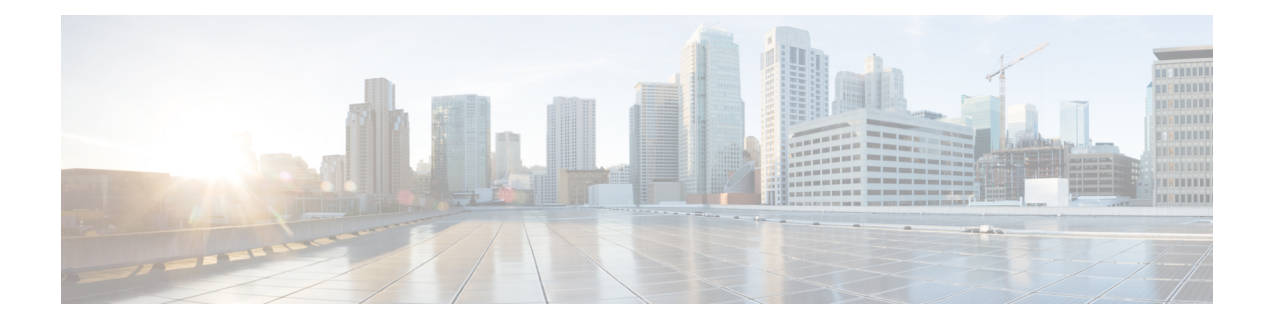

# **IP SLAs Multicast Support**

This module describes how to configure and schedule an IP Service Level Agreements (SLAs) multicast UDP jitter operation for measuring and reporting statistics such as one way latency, jitter, and packet loss for each multicast receiver in a user-specified multicast group. .

- [Prerequisites](#page-0-0) for IP SLAs Multicast Support, on page 1
- [Restrictions](#page-0-1) for IP SLAs Multicast Support, on page 1
- [Information](#page-1-0) About IP SLAs Multicast Support, on page 2
- How to [Configure](#page-1-1) IP SLAs Multicast Support, on page 2
- [Configuration](#page-10-0) Examples for IP SLAs Multicast Support, on page 11
- Additional [References](#page-11-0) for IP SLAs Multicast Support, on page 12
- Feature [Information](#page-11-1) for IPSLA Multicast Support, on page 12

# <span id="page-0-0"></span>**Prerequisites for IP SLAs Multicast Support**

- Time synchronization, such as that provided by Network Time Protocol (NTP), is required between the source and the target device in order to provide accurate one-way delay (latency) measurements. To configure NTP on the source and target devices, perform the tasks in the "Performing Basic System Management" chapter of the *Network Management Configuration Guide*. Time synchronization is not required for the one-way jitter and packet loss measurements. However, if the time is not synchronized between the source and target devices, one-way jitter and packet loss data will be returned, but values of "0" will be returned for the one-way delay measurements provided by the UDP jitter operation.
- All devices must be part of the same VRF in order for IP SLAs multicast operations to succeed.
- The devices on which the responder and probe are to configured must both be running Cisco software images that support the IP SLAs Multicast Support feature. Before configuring any IP SLAs application, use the **show ipsla application**command to verify that the operation type is supported on your software image.

# <span id="page-0-1"></span>**Restrictions for IP SLAs Multicast Support**

The multicast UDP Jitter operation can provide only One Way (OW) data.

## <span id="page-1-0"></span>**Information About IP SLAs Multicast Support**

### **Multicast UDP Jitter Operations**

A multicast UDP jitter operation measures and reports statistics, such as one way latency, jitter, and packet loss, for each multicast receiver in a user-specified multicast group. Multicast UDP jitter operations enable you to perform the following tasks:

- Analyze and evaluate the performance of a multicast network after deploying a new multicast network application or implementing new multicast-based protocols on the network.
- Check the network behavior for multicast before actually utilizing the multicast network for an important event.
- Take a proactive approach to monitoring a network to isolate possible problem areas.

The sender in a multicast UDP jitter operation sends UDP packets at a specified interval from the source device to a multicast IP address. During the initial configuration, a specified endpoint list provides a list of all the responders to be contacted for a given multicast operation. The multicast subsystem sends a unicast control packet to each of the multicast receivers in the endpoint list, utilizing the unicast path. A control message is sent to each receiver so that it can join the multicast group.

The IP SLAs multicast responder on the multicast receiver receives the UDP packets and records the time-stamp data.

A list of valid responders that have completed a successful IGMP join is maintained on the sender side. Once the responder list is received, multicast packet generation can proceed.

Because all multicast traffic is one way, from sender on the source to responder on the receiver, each responder that is part of the operation is responsible for performing local calculations and for storing the statistics. The statistics are sent back to the sender to be displayed at the end of each cycle of the operation (after all packets have been transmitted to the responder). Because the responder does not maintain a history of the statistics, and also releases all associated memory after sending the information to the sender, each scheduled operation (based on the frequency) is considered a new operation by the multicast responder, with no relationship to the previous one.

Multicast UDP jitter operations are supported in IPv4 networks.

## <span id="page-1-1"></span>**How to Configure IP SLAs Multicast Support**

### **Configuring the IP SLAs Responder on a Destination Device**

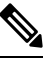

A responder should not configure a permanent port for a sender. If the responder configures a permanent port for a sender, even if the packets are successfully sent (no timeout or packet-loss issues), the jitter value is zero. **Note**

### **SUMMARY STEPS**

- **1. enable**
- **2. configure terminal**
- **3.** Enter one of the following commands:
	- **ip sla responder**
	- **ip sla responder udp-echo ipaddress** *ip-address* **port** *port***vrf** *vrf*
- **4. end**

### **DETAILED STEPS**

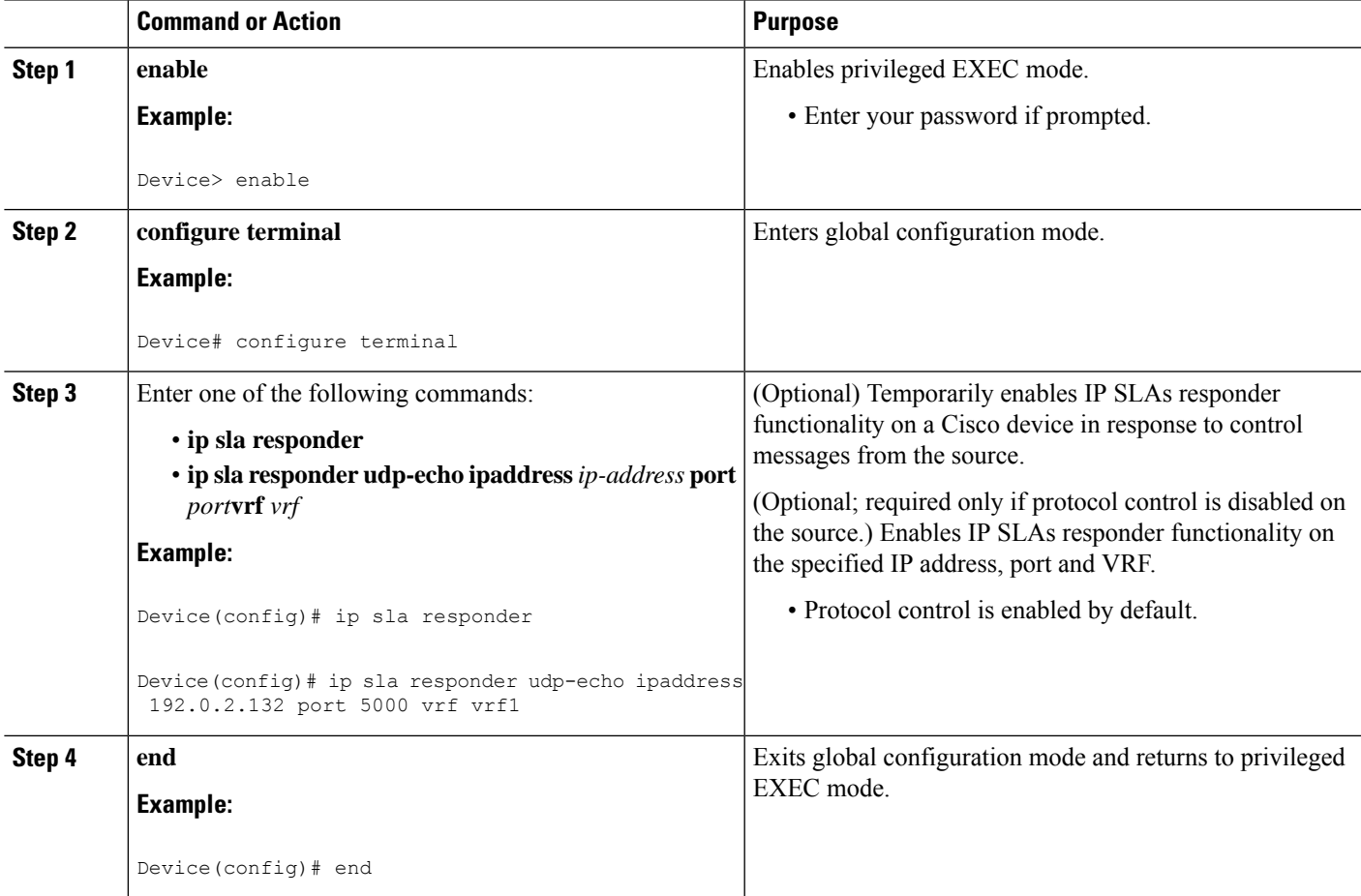

## **Creating a List of Multicast Responders on the Source Device**

#### **Before you begin**

All responders to be added to the endpoint list (of responders) must first be configured on the destination device. For configuration information, see the "Configuring an IP SLAs Responder on the Destination Device" section.

### **SUMMARY STEPS**

- **1. enable**
- **2. configure terminal**
- **3. ip sla endpoint-list type ip** *template-name*
- **4. description** *description*
- **5. ip-address** *address* [**-***address* | **,** *...* **,** *address*] **port** *port*
- **6. end**
- **7. show ip sla endpoint-list** [**type ip** [*template-name*]]

### **DETAILED STEPS**

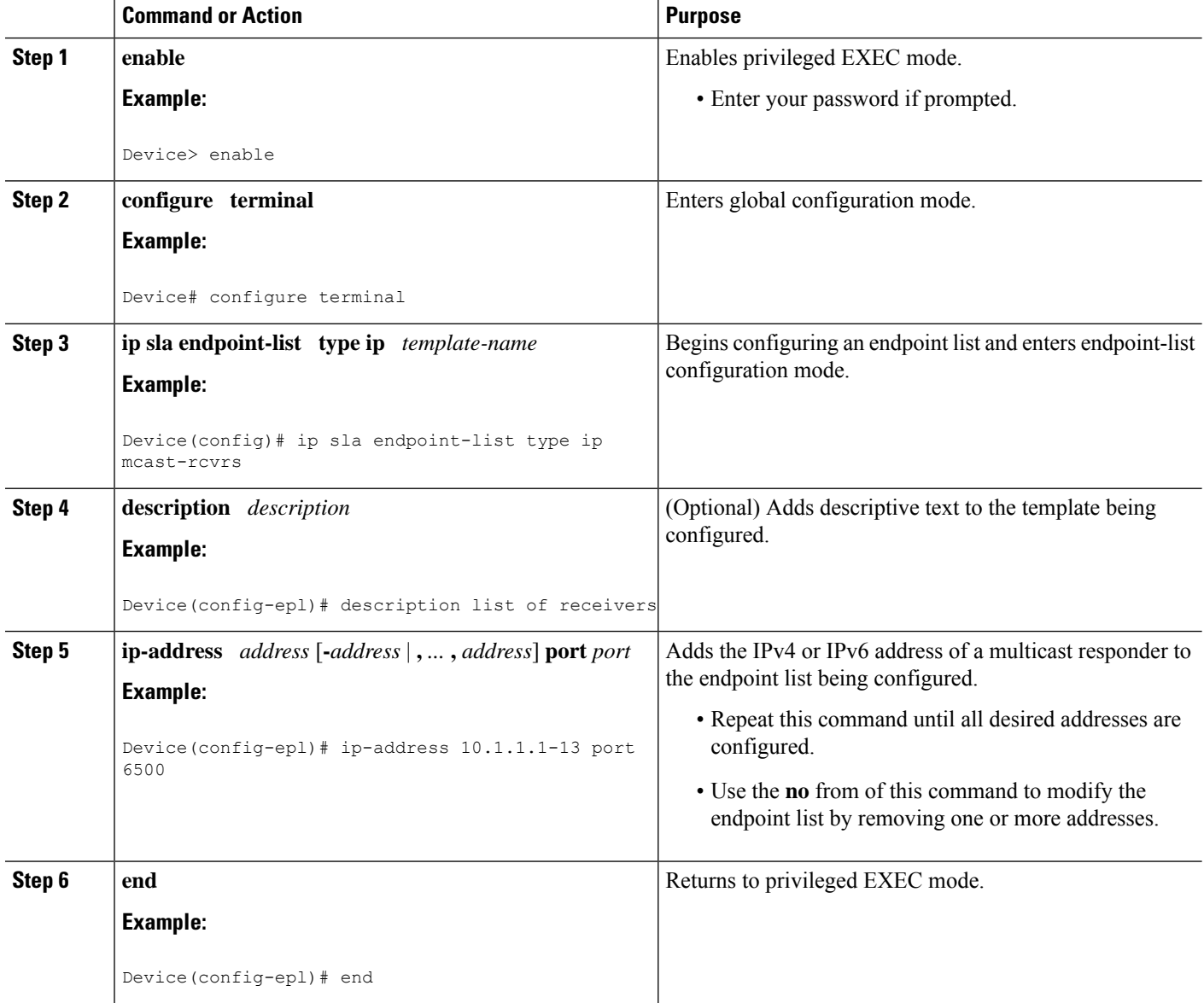

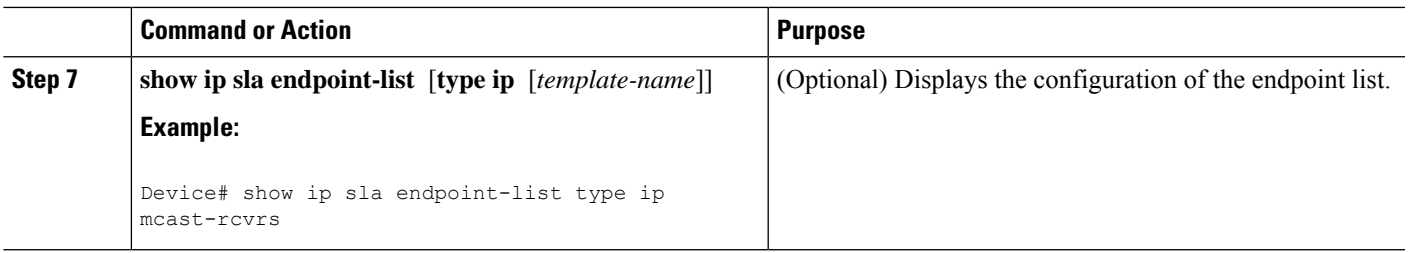

### **Configuring Multicast UDP Jitter Operations**

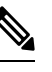

#### **Note**

- The IP SLAs UDP jitter operation does not support the IP SLAs History feature (statistics history buckets) because of the large data volume involved with UDP jitter operations. Therefore, the following commands are not supported for UDP jitter operations: **history buckets-kept**, **history filter**, **history lives-kept**, **samples-of-history-kept**, and **show ip sla history**.
	- The MIB used by IPSLAs (CISCO-RTTMON-MIB) limits the hours-of-statistics kept for the UDPjitter operation to two hours. Configuring a larger value using the **history hours-of-statistics** *hours* global configuration change will not increase the value beyond two hours. However, the Data Collection MIB can be used to collect historical data for the operation. For information, see the CISCO-DATA-COLLECTION-MIB at [http://www.cisco.com/go/mibs\)](http://www.cisco.com/go/mibs).

### **SUMMARY STEPS**

- **1. enable**
- **2. configure terminal**
- **3. ip sla** *operation-number*
- **4. udp-jitter** {*destination-ip-address*| *destination-hostname*} *destination-port* **endpoint-list** *endpoint-list* [**ssm**] [**source-ip** *ip-address*] [**source-port** *port-number*] [**num-packets** *number-of-packets*] [**interval** *interpacket-interval*]
- **5. control retry** *retries*
- **6. control timeout** *seconds*
- **7. dscp** *dscp-value*
- **8. tree-init** *number*
- **9. history distributions-of-statistics-kept** *size*
- **10. history enhanced** [**interval** *seconds*] [**buckets** *number-of-buckets*]
- **11. frequency** *seconds*
- **12. history hours-of-statistics-kept** *hours*
- **13. owner** *owner-id*
- **14. request-data-size** *bytes*
- **15. history statistics-distribution-interval** *milliseconds*
- **16. tag** *text*
- **17. threshold** *milliseconds*
- **18. timeout** *milliseconds*
- **19. tos** *number*
- **20. verify-data**
- **21. vrf** *vrf-name*
- **22. end**
- **23. show ip sla configuration** [*operation-number*]

### **DETAILED STEPS**

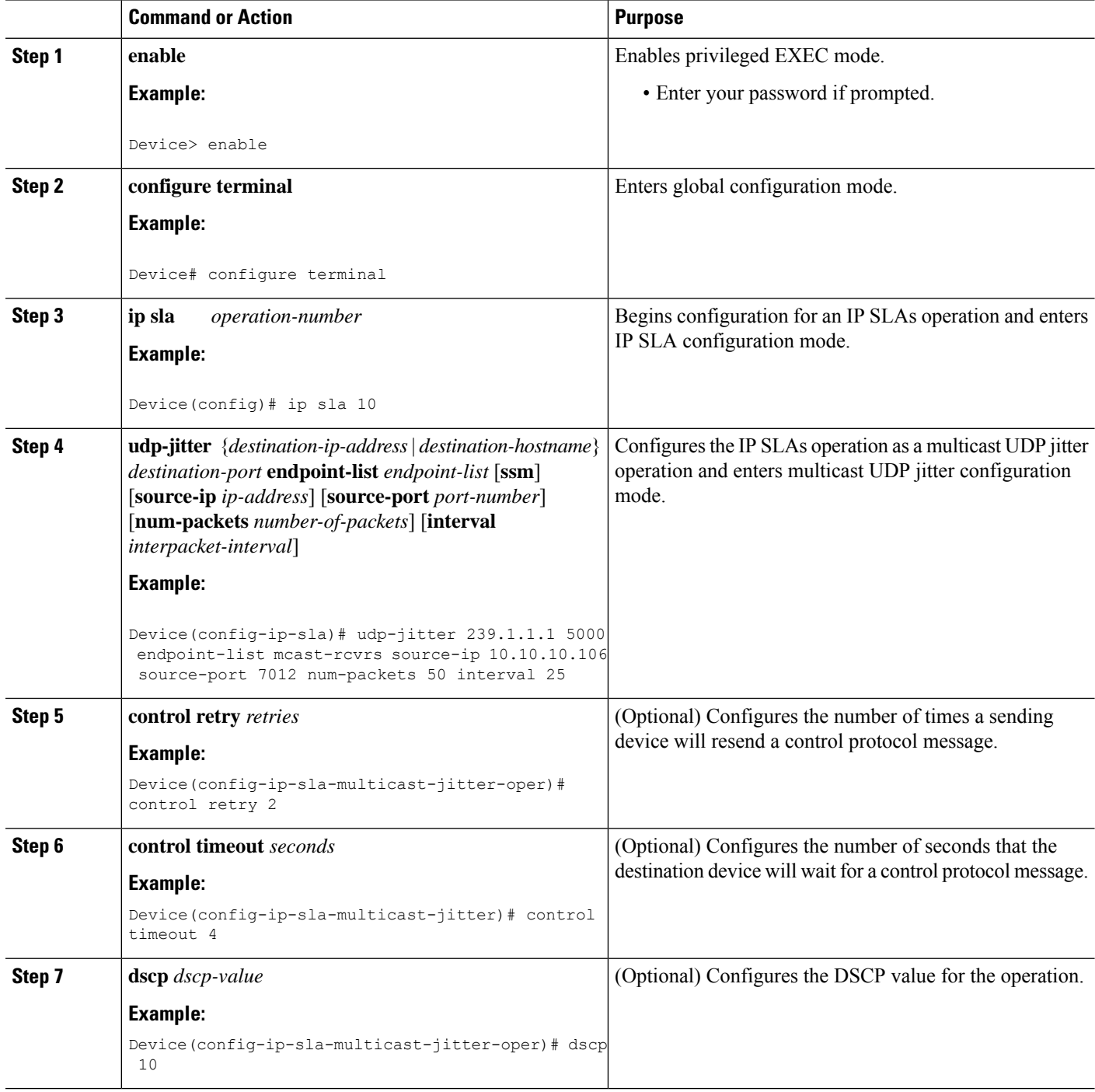

ı

I

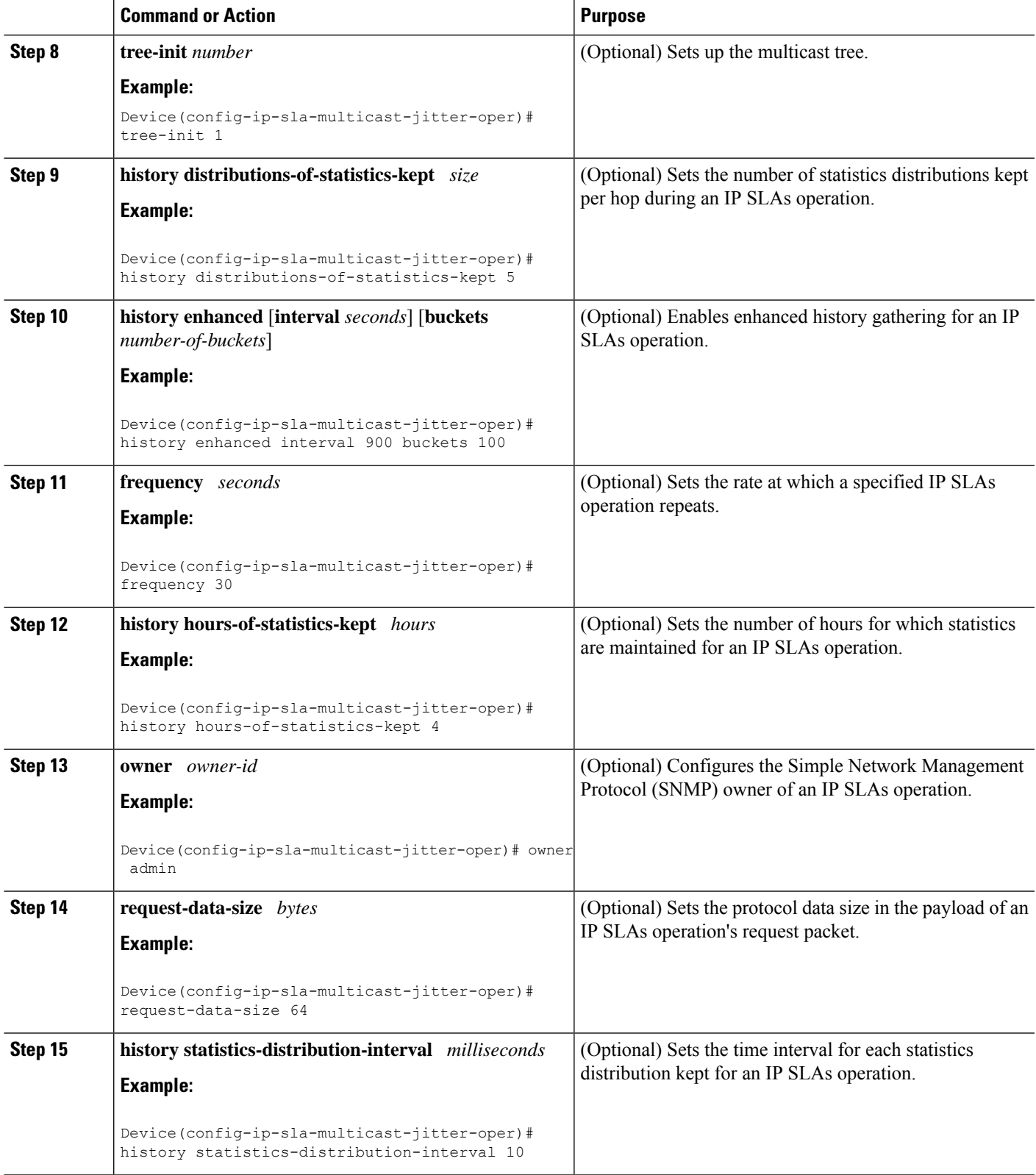

I

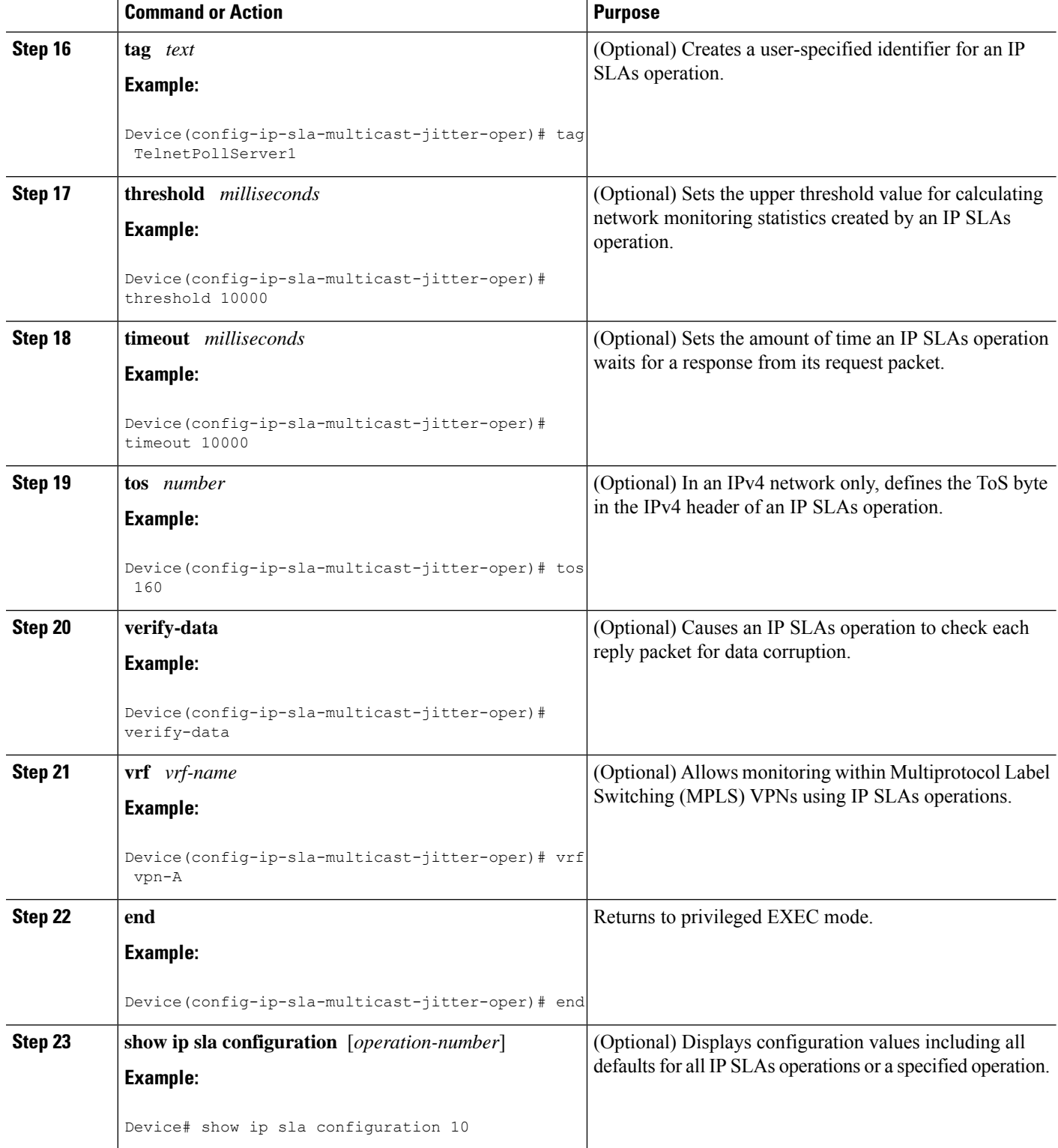

٦

## **Scheduling IP SLAs Operations**

### **Before you begin**

- All IP Service Level Agreements (SLAs) operations to be scheduled must be already configured.
- The frequency of all operations scheduled in a multioperation group must be the same.
- The list of one or more operation ID numbers to be added to a multioperation group must be limited to a maximum of 125 characters in length, including commas (,).

### **SUMMARY STEPS**

- **1. enable**
- **2. configure terminal**
- **3.** Enter one of the following commands:
	- **ip sla schedule** *operation-number* [**life** {**forever** | *seconds*}] [**start-time** {[*hh***:***mm***:***ss*] [*month day* | *day month*] | **pending** | **now** | **after** *hh***:***mm***:***ss*}] [**ageout** *seconds*] [**recurring**]
	- **ip sla group schedule** *group-operation-number operation-id-numbers* {**schedule-period** *schedule-period-range* |**schedule-together**} [**ageout***seconds*] **frequency** *group-operation-frequency* [**life** {**forever** | *seconds*}] [**start-time** {*hh***:***mm* [**:***ss*] [*month day* | *day month*] | **pending** | **now** | **after** *hh***:***mm* [**:***ss*]}]
- **4. end**
- **5. show ip sla group schedule**
- **6. show ip sla configuration**

### **DETAILED STEPS**

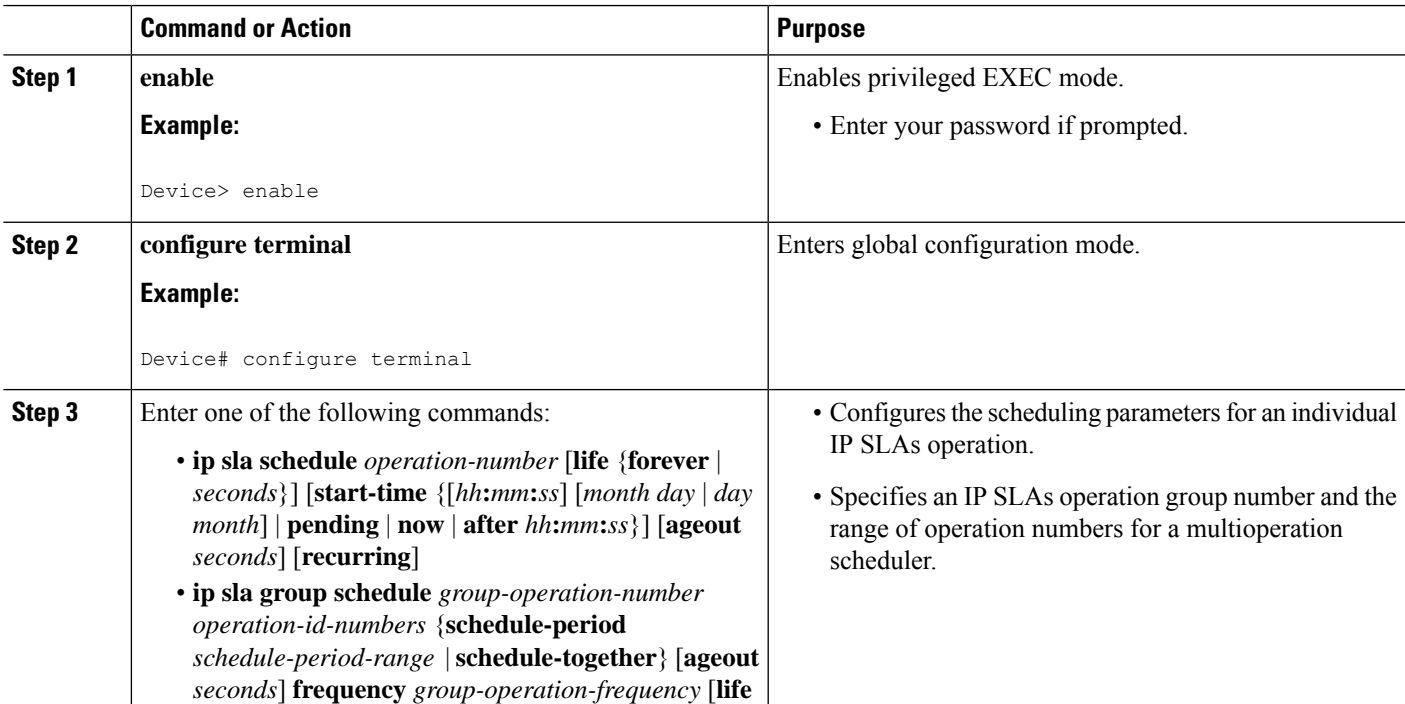

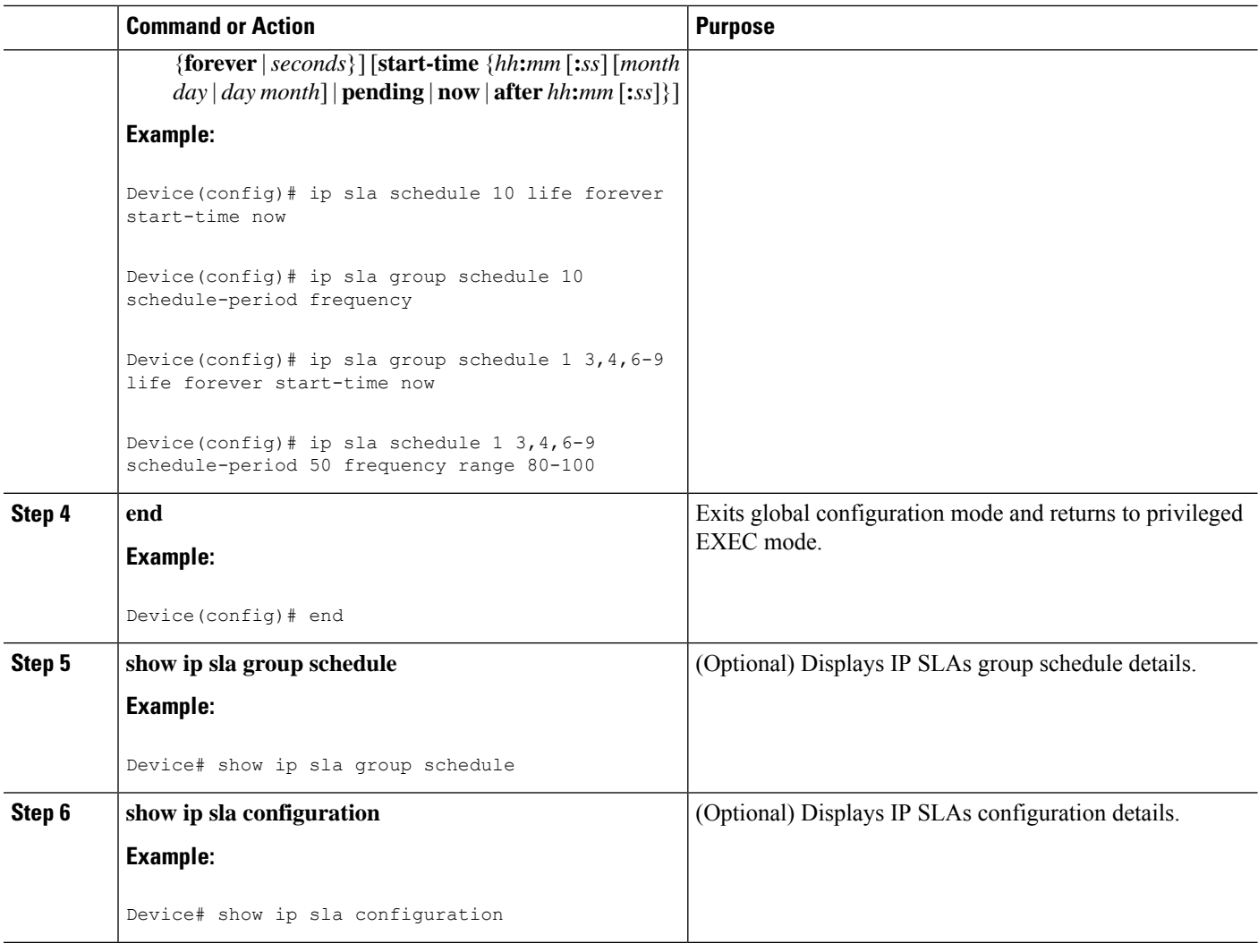

### **Troubleshooting Tips**

- If the IP Service Level Agreements (SLAs) operation is not running and not generating statistics, add the **verify-data** command to the configuration (while configuring in IP SLA configuration mode) to enable data verification. When data verification is enabled, each operation response is checked for corruption. Use the **verify-data** command with caution during normal operations because it generates unnecessary overhead.
- Use the **debug ip sla trace** and **debug ip sla error** commands to help troubleshoot issues with an IP SLAs operation.

### **What to Do Next**

To add proactive threshold conditions and reactive triggering for generating traps (or for starting another operation) to an IP Service Level Agreements (SLAs) operation, see the "Configuring Proactive Threshold Monitoring" section.

# <span id="page-10-0"></span>**Configuration Examples for IP SLAs Multicast Support**

### **Example: Multicast UDP Jitter Operation**

```
Device# show ip sla endpoint-list
Endpoint-list Name: multicast
    Description:
    ip-address 192.0.2.1 port 1111
    ip-address 192.0.2.2 port 2222
    ip-address 192.0.2.3 port 3333
Device# show ip sla configuration 22
IP SLAs Infrastructure Engine-III
Entry number: 22
Owner:
Tag:
Operation timeout (milliseconds): 5000
Type of operation to perform: udp-jitter
Target address/Source address: 224.1.1.1/0.0.0.0
Target port/Source port: 2460/0
Type Of Service parameter: 0x0
Request size (ARR data portion): 32
Packet Interval (milliseconds)/Number of packets: 20/10
Verify data: No
Vrf Name:
Control Packets: enabled
Schedule:
  Operation frequency (seconds): 60 (not considered if randomly scheduled)
  Next Scheduled Start Time: Pending trigger
  Group Scheduled : FALSE
  Randomly Scheduled : FALSE
  Life (seconds): 3600
  Entry Ageout (seconds): never
  Recurring (Starting Everyday): FALSE
  Status of entry (SNMP RowStatus): notInService
Threshold (milliseconds): 5000
Distribution Statistics:
  Number of statistic hours kept: 2
  Number of statistic distribution buckets kept: 1
  Statistic distribution interval (milliseconds): 20
Enhanced History:
  sno oper-id dest-ip-addr !<---Responders in endpoint list: multicast
   1 976271337 192.0.2.1
   2 1632881300 192.0.2.2<br>3 2138021658 192.0.2.3
    3 2138021658
```
# <span id="page-11-0"></span>**Additional References for IP SLAs Multicast Support**

#### **Related Documents**

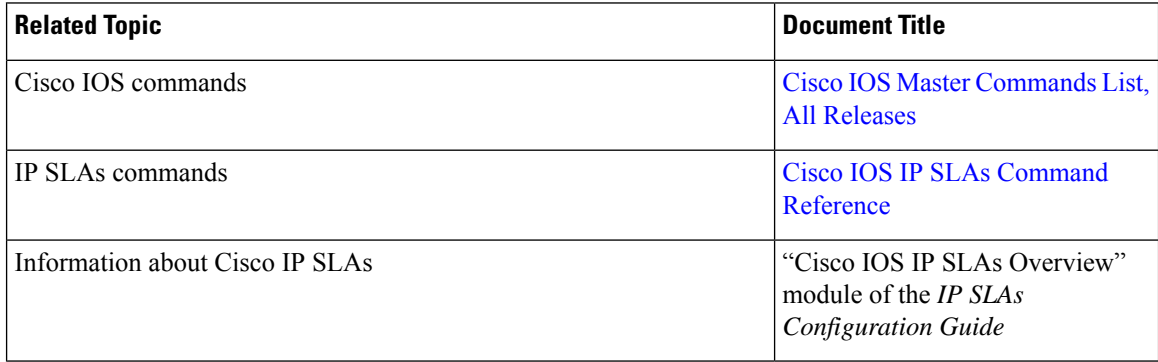

### **MIBs**

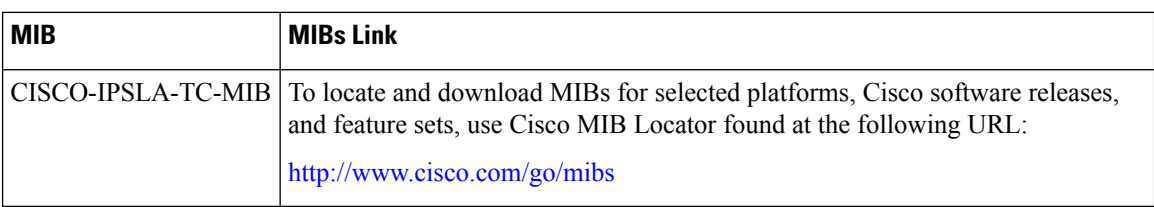

#### **Technical Assistance**

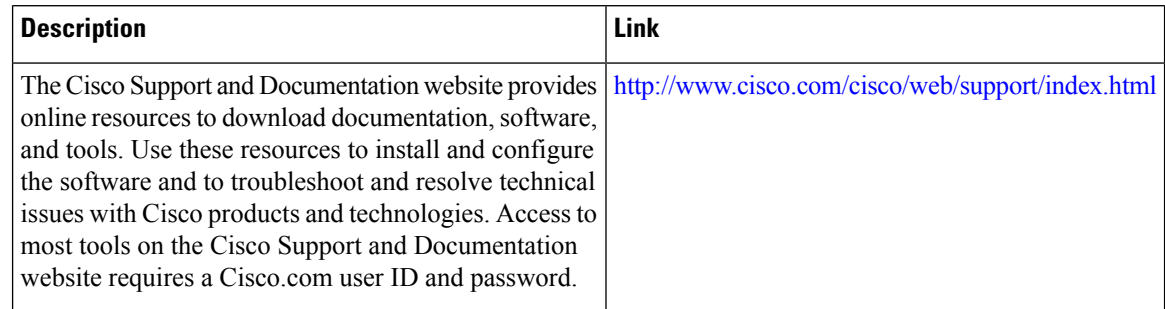

# <span id="page-11-1"></span>**Feature Information for IPSLA Multicast Support**

The following table provides release information about the feature or features described in this module. This table lists only the software release that introduced support for a given feature in a given software release train. Unless noted otherwise, subsequent releases of that software release train also support that feature.

Use Cisco Feature Navigator to find information about platform support and Cisco software image support. To access Cisco Feature Navigator, go to [www.cisco.com/go/cfn.](http://www.cisco.com/go/cfn) An account on Cisco.com is not required.

 $\overline{\phantom{a}}$ 

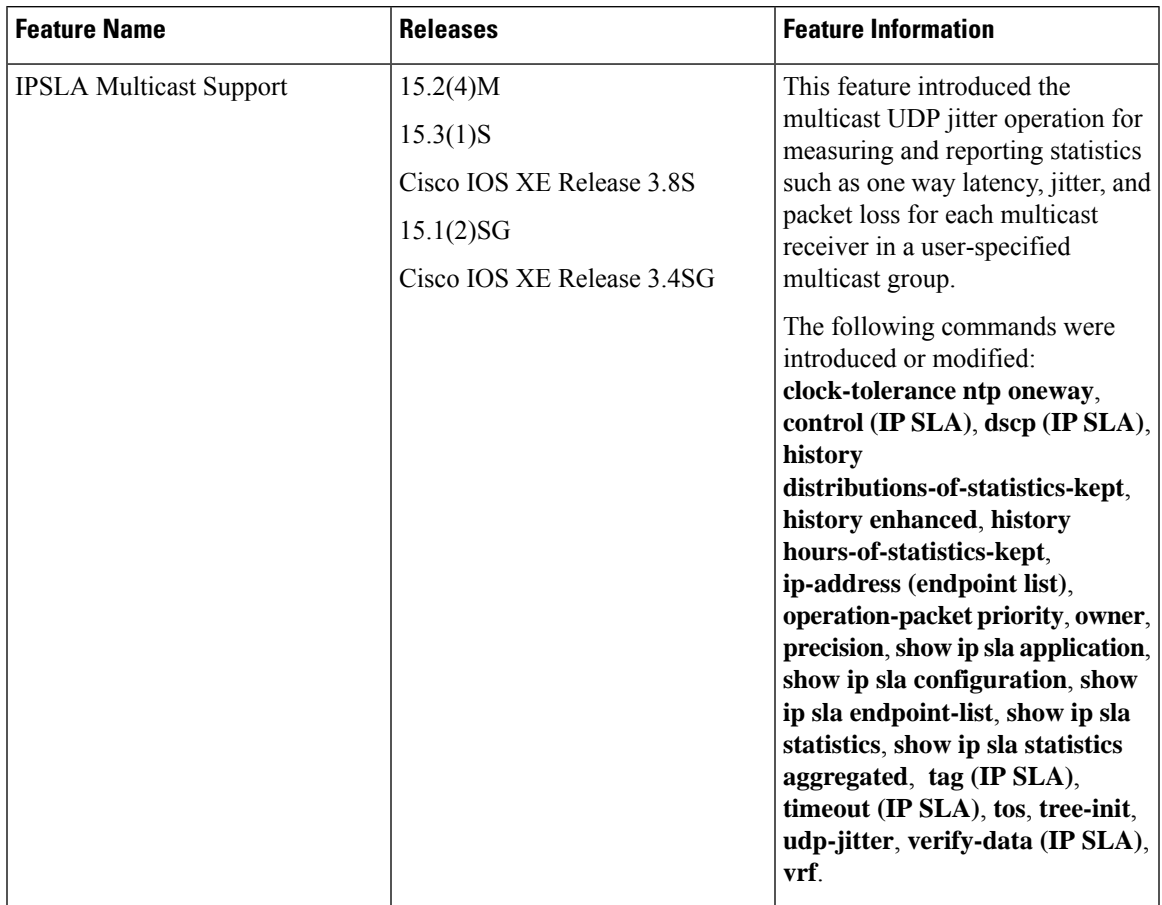

### **Table 1: Feature Information for IPSLA Multicast Support**

 $\mathbf I$ 

٦